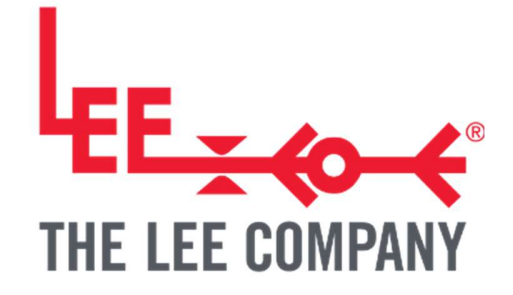

# TG057: SPM / GP DRIVE BOARD

# CONNECTED TO ARDUINO UART DEMO

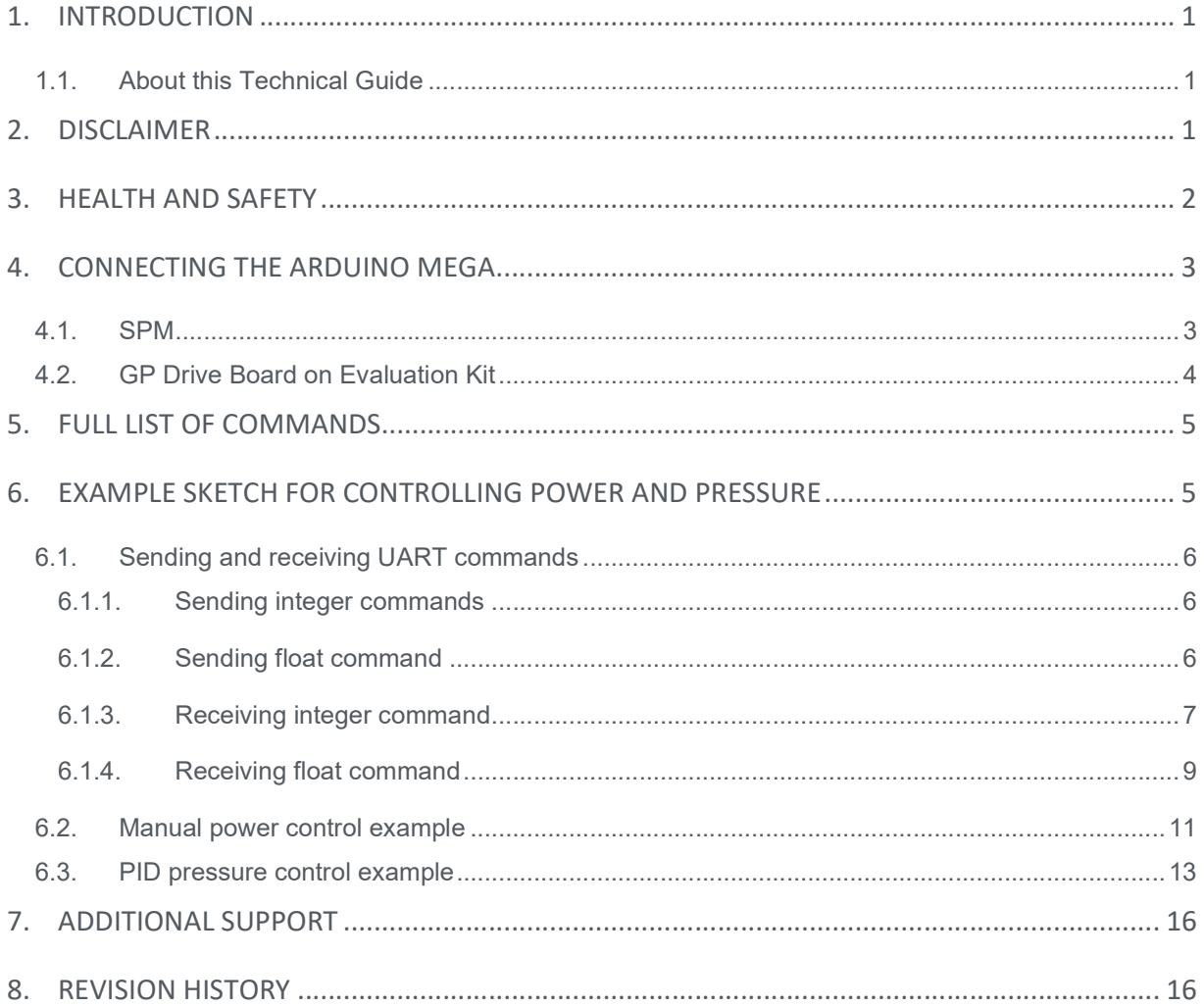

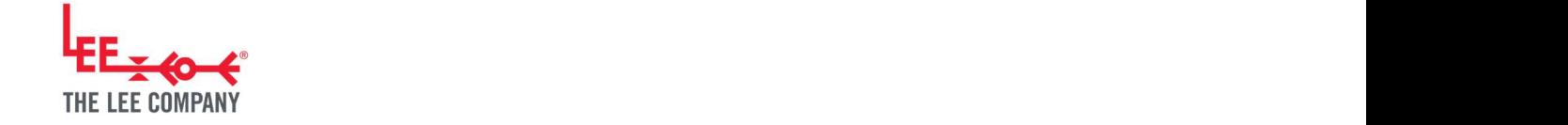

# **You can be able to be able to be able to be able to be able to be able to be able to be able to** 1. INTRODUCTION

# 1.1. About this Technical Guide

The Smart Pump Module (SPM) and General Purpose drive board (GP) can be controlled through UART. The UART communications protocol is commonly used and simple to set up.

This guide shows how to use an Arduino Mega\* to control an SPM and GP over UART and consists of the following stages:

- Connecting the Arduino Mega to the SPM/GP
- Sending and receiving commands
- Example sketch for controlling power and pressure

\* Note: This example uses the Arduino Mega as it supports multiple UART connections. One UART connection (Serial) is used to communicate with the computer to send information and a second UART connection (Serial1) is used to communicate with the SPM/GP. The Arduino Uno supports only one UART connection and therefore cannot simultaneously communicate with the computer and the SPM/GP. It is still possible to use an Arduino Uno, however it will not be able to communicate with the computer.

### 2. DISCLAIMER

This resource is provided "as is" and without any warranty of any kind, and its use is at your own risk. The Lee Company does not warrant the performance or results that you may obtain by using this resource. The Lee Company makes no warranties regarding this resource, express or implied, including as to non-infringement, merchantability, or fitness for any particular purpose. To the maximum extent permitted by law The Lee Company disclaims liability for any loss or damage resulting from use of this resource, whether arising under contract, tort (including negligence), strict liability, or otherwise, and whether direct, consequential, indirect, or otherwise, even if The Lee Company has been advised of the possibility of such damages, or for any claim from any third party.

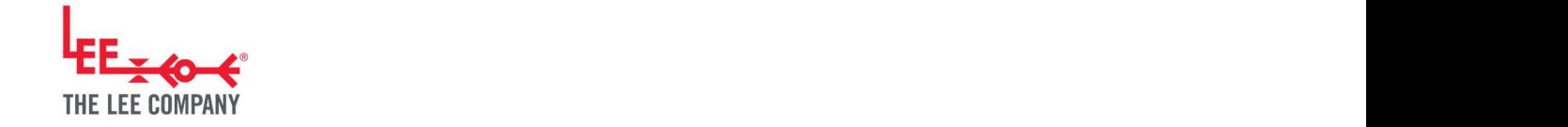

# **You can be able to be able to be able to be able to be able to be able to be able to be able to** 3. HEALTH AND SAFETY

# WARNING

The Disc Pump Driver PCB Voltage must not exceed 48Vr.m.s. (where for a typical square-wave drive  $V_{r.m.s.} \approx V_{pk}$  at frequencies between 20 and 22 kHz. It is the user's responsibility to ensure that the Disc Pump Driver PCB is used and/or integrated within any product in a safe manner. Read the appropriate user manual prior to first operation and take note of all safety notices.

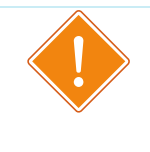

#### WARNING

Take care during use of the Disc Pump Drive PCB not to create short circuits between exposed conductive parts of the board. Short circuits may lead to malfunctioning and heating.

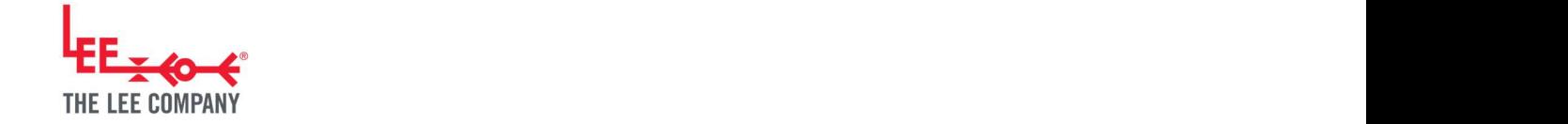

# **You can be able to be able to be able to be able to be able to be able to be able to be able to** 4. CONNECTING THE ARDUINO MEGA

4.1. SPM

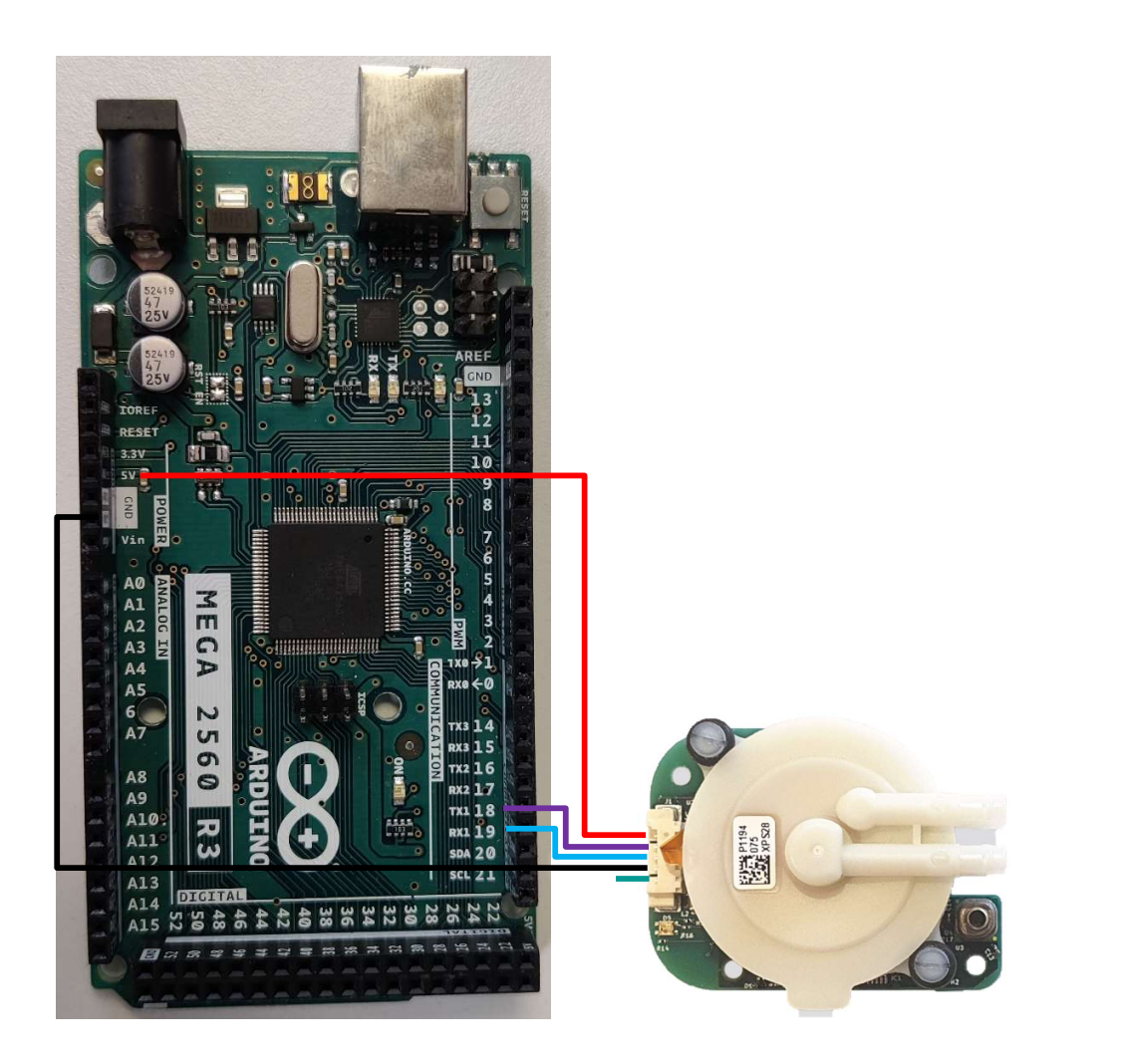

Connect the following:

- SPM pin 1 (VCC) Arduino 5V pin
- SPM pin 2 (UART RX) Arduino TX1 pin
- SPM pin 3 (UART TX) Arduino RX1 pin
- SPM pin 4 (GND) Arduino GND pin
- 
- -
- SPM pin 5 (Analog in) Not connected
	-

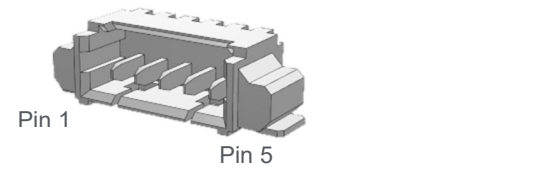

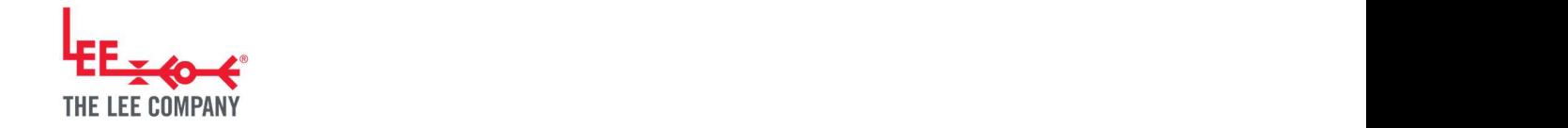

**You are all the contract of the contract of the contract of the contract of the contract of the contract of th** 4.2. GP Drive Board on Development Kit or Evaluation Kit motherboard

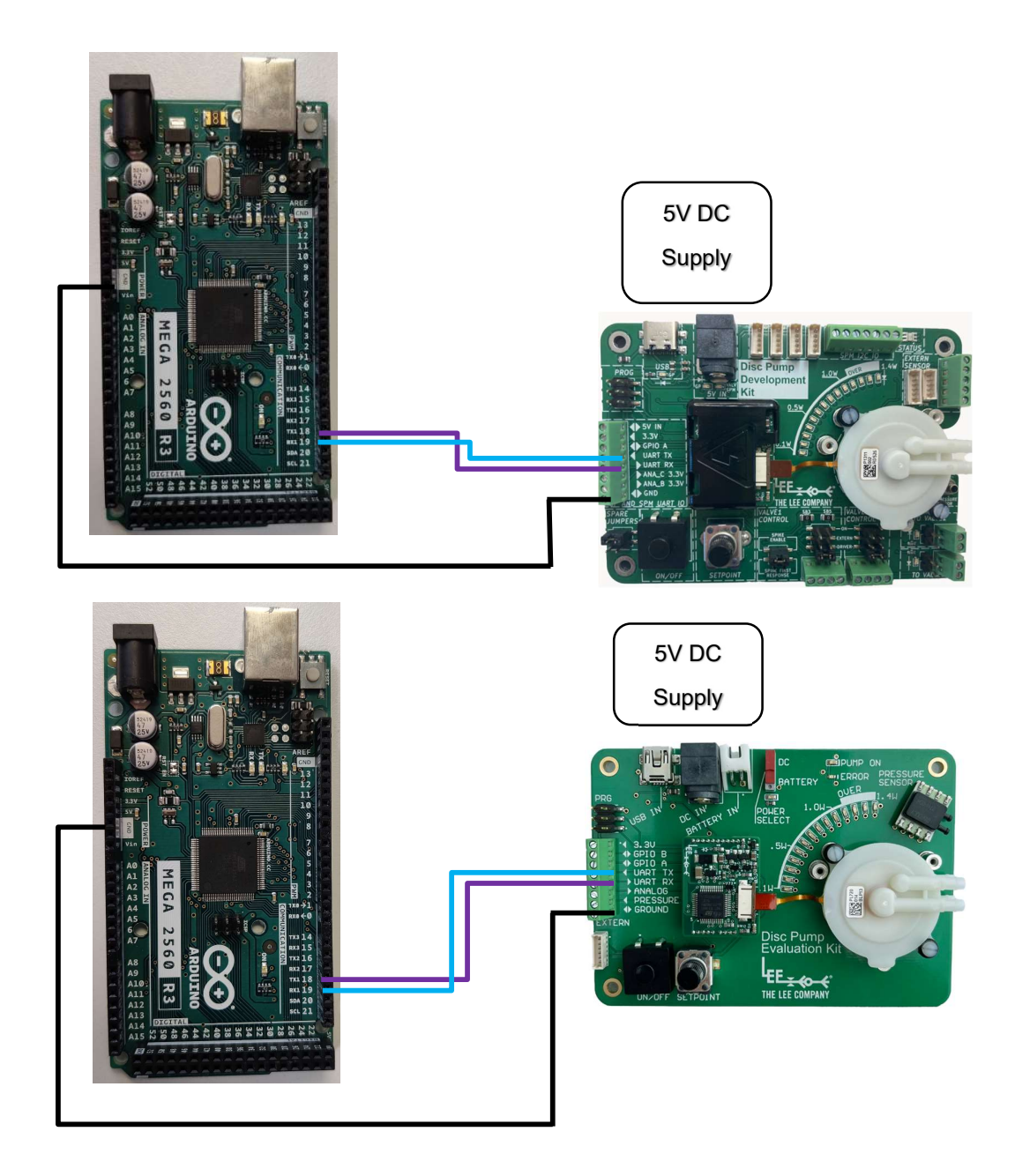

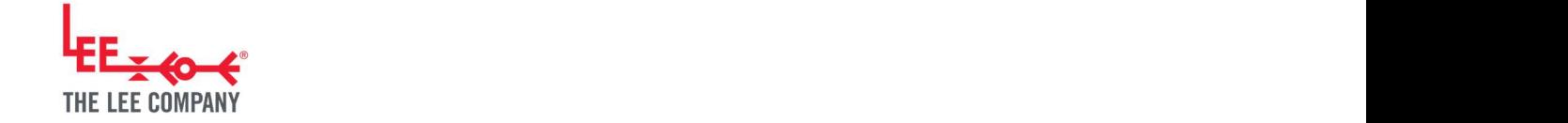

Connect the following:

- Development/Evaluation kit UART RX Arduino TX1 pin
- Development/Evaluation kit UART TX Arduino RX1 pin
- SPM pin 4 (GND) Arduino GND pin
- Connect an external power supply to the kit (e.g., through the DC in barrel plug).
- Do not connect the USB connector to the Development Kit or Evaluation Kit as it uses the same UART connection as the screw header and will interfere with the communication between the Arduino and the driver board.

# 5. FULL LIST OF COMMANDS

For an up-to-date list of commands, UART message structure and UART clock speed, please consult "TG003: PCB Serial Communications Guide". The guide also includes which commands need to be int and which ones should be float.

### 6. EXAMPLE SKETCH FOR CONTROLLING POWER AND PRESSURE

The most up-to-date version of the following code example is available on the Lee Ventus GitHub repository (https://github.com/The-Lee-Company).

The functions for sending and receiving UART commands and the functions for setting up manual power control and PID pressure control can be found in:

#include "lee ventus uart.h"

The macros for register IDs can be found in:

#include "lee ventus register.h"

This simple program is not configured to work with streaming mode. It will be able to send write commands, however it will not be able read values from the board as the streaming mode output will interfere with the simple logic of the read command.

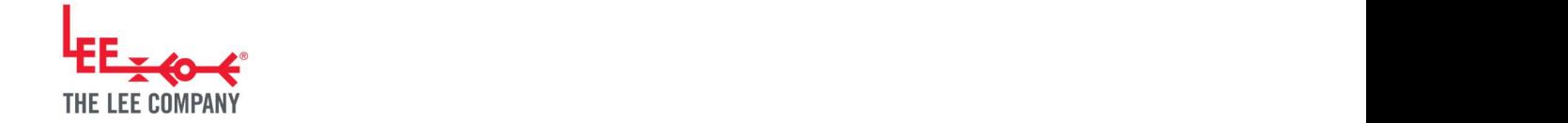

# Yangi di Kabupatén Bandung Kabupatén Ing 6.1. Sending and receiving UART commands

6.1.1. Sending integer commands

```
//command to write an integer value to the board
//returns if the write was successful or not
bool uart write int16(int register id, int16 t value to write)
\{ String command = String("#W"); 
  command = command + register_id; 
 command = command + ", command = command + value_to_write; 
 command = common + "\\n"; Serial1.print(command); 
  return true; 
}
```
#### 6.1.2. Sending float command

```
//command to write a float value to the board
//returns if the write was successful or not
bool uart write float(int register id, float value to write)
\{ String command = String("#W"); 
  command = command + register_id; 
 command = command + ",;
 command = command + value to write;command = command + "\n\n'\n'';
  Serial1.print(command); 
  return true; 
}
```
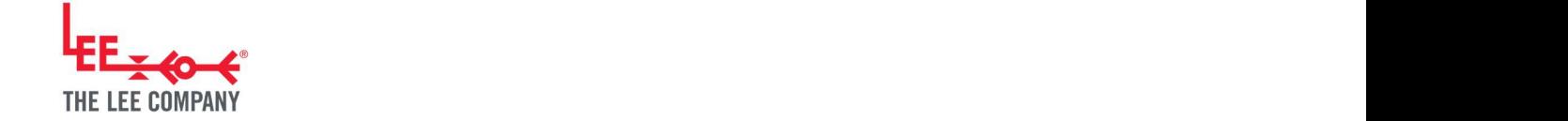

#### ya kuma wa 1972<br>Waliozaliwa mwaka wa 1972 6.1.3. Receiving integer command

```
THE LEE COMPANY • Tel: 860-399-6281 • www.theleeco.com
//command to read a int value from the board
int16 t uart read int16(int register id)\{ String command = String("#R"); 
 command = command + register id;command = common + "\\n"; char rc; 
 static bool recvInProgress = false; // variable for sensing if we are in the 
data region of the received command
 static byte ndx = 0; // variable for indexing the bufferwhile (Serial1.available() > 0) { //clear buffer
    rc = Serial1.read(); 
 }
  // request data
 Serial1.print(command);
  delay(10); 
  //read serial character by character and store those between "," and "\n" 
 while (Serial1.available() > 0) {
   rc = Serial1.read(); \frac{1}{2} // rc stores every character of the received
command in sequence
   if (recvInProgress == true) { // this if triggers if we are in the data
region between "," and "\n"
    if (re := 'n') { // if we have not reached the end of the dataregion which is the "\n"
      receivedChars[ndx] = rc; // store the data
      ndx++; \frac{1}{2} and increment the counter for which digit
we are receiving
       if (ndx >= numChars) { // make sure we do not exceed the limit of
the buffer
        ndx = numChars - 1; }
 }
     else { \sqrt{ } // this else triggers when we are past the
data region, so at the "\n"
      receivedChars[ndx] = \sqrt{0}; // terminate the string. Required to properly
handle the string
      recvInProgress = false; // reset the state variables
```

```
THE LEE AND LODGED
  THE LEE COMPANY
You have a start of the start of the
          \frac{1}{\sqrt{2}}ndx = 0; }
   } 
  else if (rc == ',') { \qquad // this if senses when we reach the "," \qquadrecvInProgress = true; \hskip 10mm \text{I} and triggers that we are in the data
  region
   }
   }
    //convert the string value into int
    String value_txt = receivedChars; 
   int16_t value = (int16_t)(value_txt.t0Int());
    return value; 
  }
```
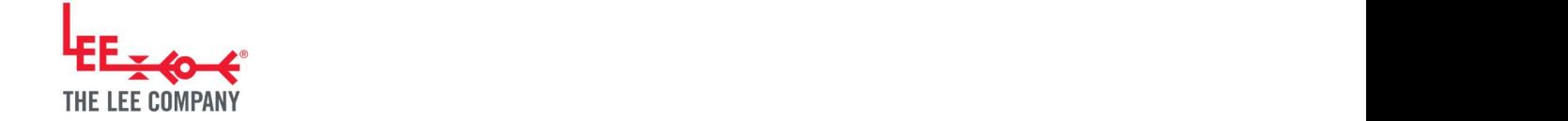

#### You have a strong the state of the strong strong strong strong strong strong strong strong strong strong strong strong strong strong strong strong strong strong strong strong strong strong strong strong strong strong stron 6.1.4. Receiving float command

```
THE LEE COMPANY • Tel: 860-399-6281 • www.theleeco.com 9
//command to read an float value from the board
float uart read float(int register id)
\{ String command = String("#R"); 
 command = command + register id;command = common + "\\n"; char rc; 
 static bool recvInProgress = false; // variable for sensing if we are in the 
data region of the received command
 static byte ndx = 0; // variable for indexing the bufferwhile (Serial1.available() > 0) { //clear buffer
    rc = Serial1.read(); 
 }
  // request data
 Serial1.print(command);
  delay(10); 
  //read serial character by character and store those between "," and "\n" 
 while (Serial1.available() > 0) {
   rc = Serial1.read(); \frac{1}{2} // rc stores every character of the received
command in sequence
   if (recvInProgress == true) { // this if triggers if we are in the data
region between "," and "\n"
    if (re := 'n') { // if we have not reached the end of the dataregion which is the "\n"
      receivedChars[ndx] = rc; // store the data
      ndx++; \frac{1}{2} and increment the counter for which digit
we are receiving
       if (ndx >= numChars) { // make sure we do not exceed the limit of
the buffer
        ndx = numChars - 1; }
 }
     else { \frac{1}{2} // this else triggers when we are past the
data region, so at the "\n"
      receivedChars[ndx] = \sqrt{0}; // terminate the string. Required to properly
handle the string
      recvInProgress = false; // reset the state variables
```

```
THE LEE AND LODGED
  THE LEE COMPANY
You have a start of the start of the
          \frac{1}{\sqrt{2}}ndx = 0; }
   } 
  else if (rc == ',') { \qquad // this if senses when we reach the "," \qquadrecvInProgress = true; \hskip 10mm \text{I} and triggers that we are in the data
  region
   }
   }
    //convert the string value into float
    String value_txt = receivedChars; 
   float value = value_txt.toFloat(); 
    return value; 
  }
```
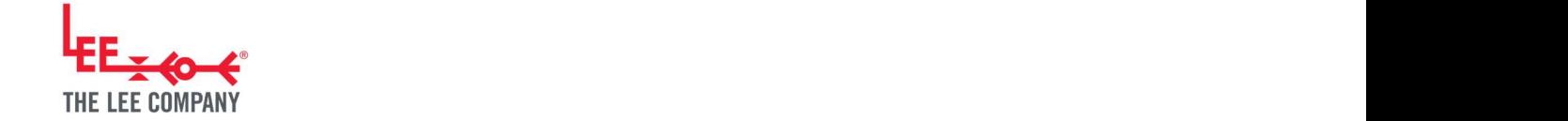

# Y 6.2. Manual power control example

```
uart write float(REGISTER SET VAL, target_power);
    delay(100); 
    Serial.print("\nTarget power: "); 
    Serial.print(target_power); 
    Serial.print("mW"); 
    //read the power level and pressure
   for(int j=0; j<4; j++)
\{float measured power, measured pressure;
     measured power = uart read float(REGISTER MEAS DRIVE MILLIWATTS);
      // the GP (on Evaluation kit) and SPM boards use different channels for 
their pressure sensors
      if(device_type == DEVICE_TYPE_SPM) measured_pressure = 
uart_read_float(REGISTER_MEAS_DIGITAL_PRESSURE); 
     if(device type == DEVICE TYPE GP) measured pressure =
uart_read_float(REGISTER_MEAS_ANA_2);
      Serial.print("\nPower: "); 
     Serial.print(measured power);
      Serial.print("mW, "); 
      Serial.print("Pressure: "); 
      Serial.print(measured_pressure); 
      Serial.print("mbar"); 
      delay(500); 
 }
 }
  //disable pump
 uart_write_int16(REGISTER_PUMP_ENABLE, 0);
}
```
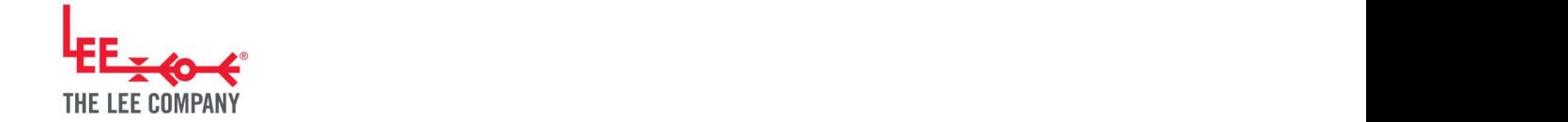

Y The Arduino IDE Serial Monitor output of the program should look like:

MANUAL POWER CONTROL Target power: 100mW Power: 97.01mW, Pressure: 243.10mbar Power: 99.69mW, Pressure: 214.33mbar Power: 99.93mW, Pressure: 186.35mbar Power: 100.07mW, Pressure: 161.60mbar Target power: 200mW Power: 199.99mW, Pressure: 136.94mbar Power: 199.91mW, Pressure: 130.17mbar Power: 199.93mW, Pressure: 128.51mbar Power: 199.57mW, Pressure: 128.26mbar

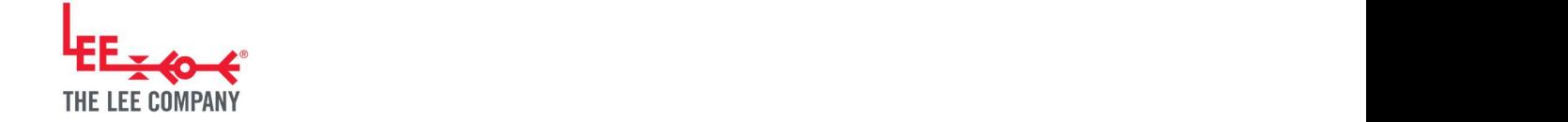

# **You can be able to be able to be able to be able to be able to be able to be able to be able to** 6.3. PID pressure control example

There is a slight difference between the GP and SPM driver boards. The GP diver on the Evaluation kit uses the Analog 2 channel for detecting pressure, while the SPM uses a digital pressure sensor. Therefore, the program checks the type of drive board to determine where to read pressure from.

```
#include <Arduino.h>
#include "lee ventus uart.h"
int device type = 0:
// example function to set the SPM settings to do PID pressure control
// use register REGISTER PUMP ENABLE to enable the pump
// use register REGISTER SET VAL to set the target pressure
void uart spm_setup_PID_pressure_control()
\{uart_write_int16(REGISTER_PUMP_ENABLE ,0); \overline{O(1)} ,0);
 uart_write_int16(REGISTER_STREAM_MODE_ENABLE ,0); //streaming off
 uart write int16(REGISTER CONTROL MODE , MODE PID); //PID mode
 uart write int16(REGISTER PID MODE SETPOINT SOURCE , SOURCE SETVAL);//PID
setpoint source (0=Set val (register 23), 1=Analog A, 2=Analog B, 3= Analog C
 uart_write_int16(REGISTER_PID_MODE_MEAS_SOURCE ,SOURCE_DIGITAL_PRESSURE
);//PID measurement source (0=Set val (register 23), 1=Analog A 2=Analog B, 3= 
Analog C, 4=Flow sensor, 5= digital pressure sensor
 uart_write_float(REGISTER_PID_PROPORTIONAL_COEFF,5); //PID 'P=5'
 uart_write_float(REGISTER_PID_INTEGRAL_COEFF ,10); //PID 'I=10'
 uart_write_float(REGISTER_PID_DIFFERENTIAL_COEFF ,0); //PID 'D=0'
Advisable to keep this at zero
 uart_write_float(REGISTER_SET_VAL ,0);       //
register 23 (PID target). Set to zero initially 
}
// example function to set the GP board settings to do PID pressure control
// use register REGISTER_PUMP_ENABLE to enable the pump
// use register REGISTER_SET_VAL to set the target pressure
void uart_gp_setup_PID_pressure_control()
\{uart write int16(REGISTER PUMP ENABLE ,0); //pump off
 uart_write_int16(REGISTER_STREAM_MODE_ENABLE ,0); //streaming off
 uart_write_int16(REGISTER_CONTROL_MODE ,MODE_PID); //PID mode
```
THE LEE COMPANY • Tel: 860-399-6281 • www.theleeco.com <sup>13</sup>

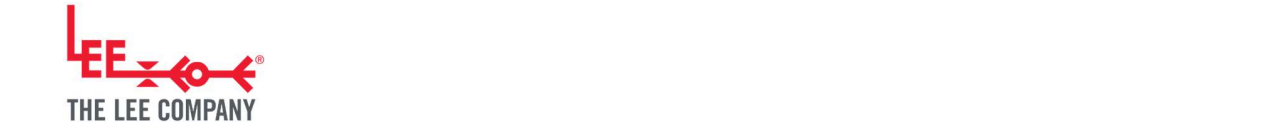

```
Y
    uart_write_int16(REGISTER_PID_MODE_SETPOINT_SOURCE ,SOURCE_SETVAL);//PID 
  setpoint source (0=Set val (register 23), 1=Analog A, 2=Analog B, 3= Analog C
    uart_write_int16(REGISTER_PID_MODE_MEAS_SOURCE _________________________________
  measurement source (0=Set val (register 23), 1=Analog A 2=Analog B (pressure 
  sensor on the eval kit), 3= Analog C, 4=Flow sensor, 5= digital pressure sensor
    uart_write_float(REGISTER_PID_PROPORTIONAL_COEFF,5); //PID 'P=5'
    uart_write_float(REGISTER_PID_INTEGRAL_COEFF ,10); //PID 'I=10'
    uart_write_float(REGISTER_PID_DIFFERENTIAL_COEFF,0); //PID 'D=0'
  Advisable to keep this at zero
    uart_write_float(REGISTER_SET_VAL ,0); \frac{1}{2} // register 23
  (PID target). Set to zero initially 
   }
```

```
void setup() 
\{ //Connect two Serial ports 
 Serial.begin(115200); \qquad // initialize UART connected to RX0 TX0 (connected
to inbuilt USB) 
 Serial1.begin(115200); // initialize UART connected to RX1 TX1 (connected
to Pump Drive Board)
```
#### delay(100);

 // the GP (on Evaluation kit) and SPM boards use different channels for their pressure sensors

```
device type = uart read int16(REGISTER DEVICE TYPE);
}
```

```
THE LEE COMPANY • Tel: 860-399-6281 • www.theleeco.com 14void loop() 
\{// ---------------------------------------------------------------------------
// PID pressure control example
// ---------------------------------------------------------------------------
  Serial.print("\n\nPID PRESSURE CONTROL"); 
  Serial.print("\nWaiting for pressure in the system to die down..."); 
 delay(5000); // wait for the pressure in the system to die down
  //set to PID pressure control
  // the GP (on Evaluation kit) and SPM boards use different channels for their 
pressure sensors
  if(device type == DEVICE TYPE SPM) uart spm_setup_PID_pressure_control();
```
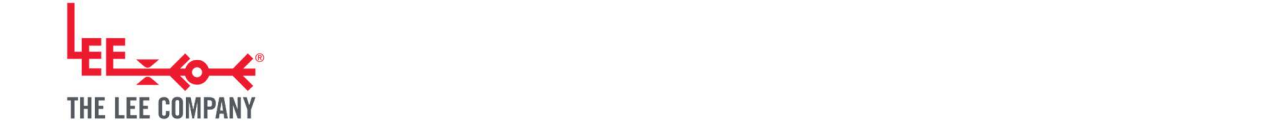

```
Yangi kacamatan ing Kabupatèn Kabupatèn Kabupatèn Kabupatèn Kabupatèn Kabupatèn Kabupatèn Kabupatèn Kabupatèn <br>Kabupatèn Kabupatèn Kabupatèn Kabupatèn Kabupatèn Kabupatèn Kabupatèn Kabupatèn Kabupatèn Kabupatèn Kabupatèn
         if(device_type == DEVICE_TYPE_GP) uart_gp_setup_PID_pressure_control();
```

```
 //and enable pump
 uart_write_int16(REGISTER_PUMP_ENABLE, 1);
  //cycle through different pressure levels
 for (int target pressure = 100; target pressure \le 250; target pressure += 50)
\{ uart_write_float(REGISTER_SET_VAL, target_pressure); 
    delay(100); 
    Serial.print("\nTarget pressure: "); 
   Serial.print(target pressure);
    Serial.print("mbar"); 
    //read the power level and pressure
   for(int j=0; j<10; j++)\{float measured power, measured pressure;
     measured power = uart read float(REGISTER MEAS DRIVE MILLIWATTS);
      // the GP (on Evaluation kit) and SPM boards use different channels for 
their pressure sensors
     if(device type == DEVICE TYPE SPM) measured pressure =
uart_read_float(REGISTER_MEAS_DIGITAL_PRESSURE);
     if(device_type == DEVICE_TYPE_GP) measured_pressure =
uart_read_float(REGISTER_MEAS_ANA_2);
      Serial.print("\nPower: "); 
     Serial.print(measured power);
      Serial.print("mW, "); 
      Serial.print("Pressure: "); 
     Serial.print(measured pressure);
      Serial.print("mbar"); 
      delay(500); 
 }
 }
  //disable pump
 uart write int16(REGISTER PUMP ENABLE, 0);
```
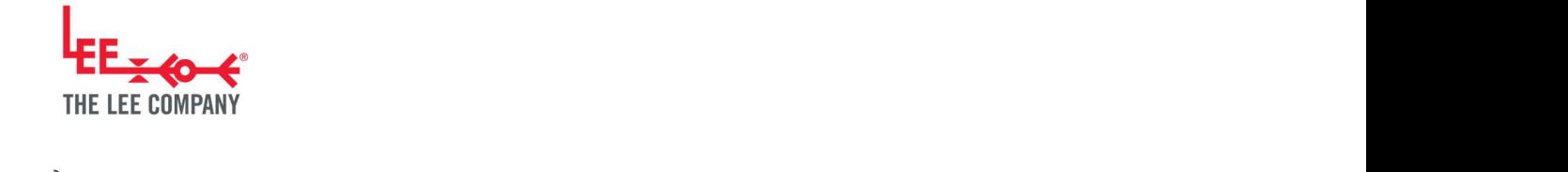

}

The Arduino IDE Serial Monitor output of the program should look like:

```
Target pressure: 150mbar
Power: 376.14mW, Pressure: 130.00mbar
Power: 391.68mW, Pressure: 138.22mbar
Power: 398.21mW, Pressure: 145.65mbar
Power: 406.37mW, Pressure: 147.78mbar
Power: 409.93mW, Pressure: 149.06mbar
Power: 416.76mW, Pressure: 148.86mbar
Power: 422.98mW, Pressure: 149.22mbar
Power: 418.92mW, Pressure: 149.35mbar
Power: 416.66mW, Pressure: 150.24mbar
Power: 414.47mW, Pressure: 150.87mbar
```
# 7. ADDITIONAL SUPPORT

The Lee Company Website (https://www.theleeco.com/disc-pumps/) provides advice on:

- **•** Getting Started
- **•** Applications
- Development Process
- Downloads (including datasheets, manuals, application notes, case studies and 3D models)
- Frequently Asked Questions

The Lee Company is happy to discuss next steps beyond prototyping, including system design. If you would like to discuss this with us, or for any other additional support, please contact your Lee Sales Engineer.

#### 8. REVISION HISTORY

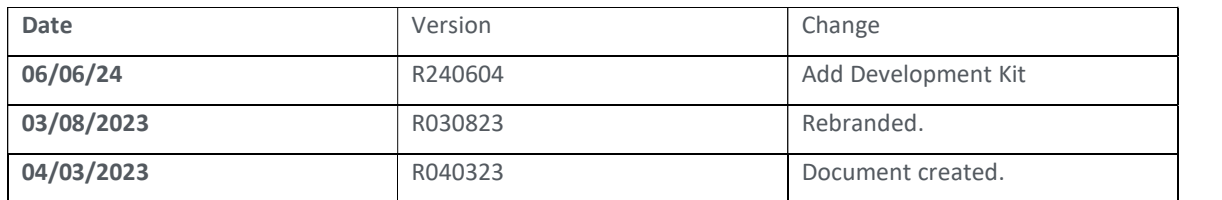

**THE LEE COMPANY •** Tel: 860-399-6281 • www.theleeco.com  $\begin{vmatrix} 16 \end{vmatrix}$